## **Anleitung - Lohnbits® Web-Client Anmeldung**

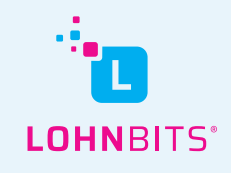

Stand: 25.10.2022

Im Lohnbits® Web-Client können Sie sich entwerder mit der Lohnbits®-App oder auch ohne App und dafür mit einem SMS-Code anmelden.

## **Anmeldung mit der App**

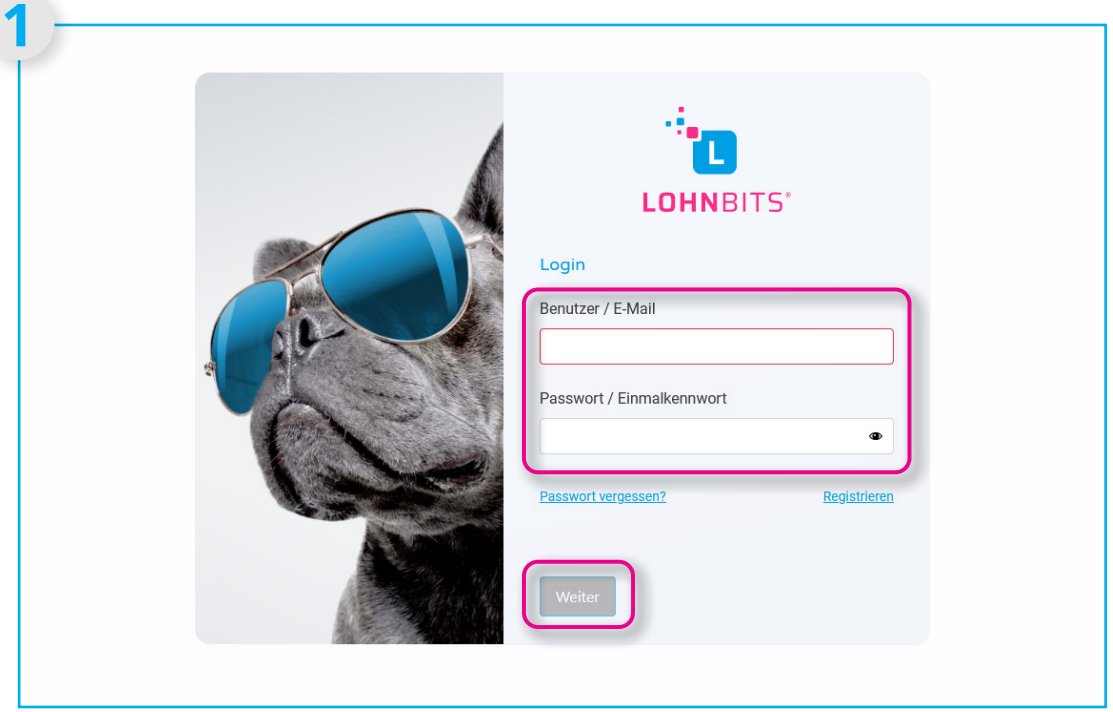

Gehen Sie auf "web.lohnbits.de" und geben Sie Ihren Benutzernnamen und das Einmalkennwort aus der Lohnbits®-App ein. Klicken Sie auf "Weiter".

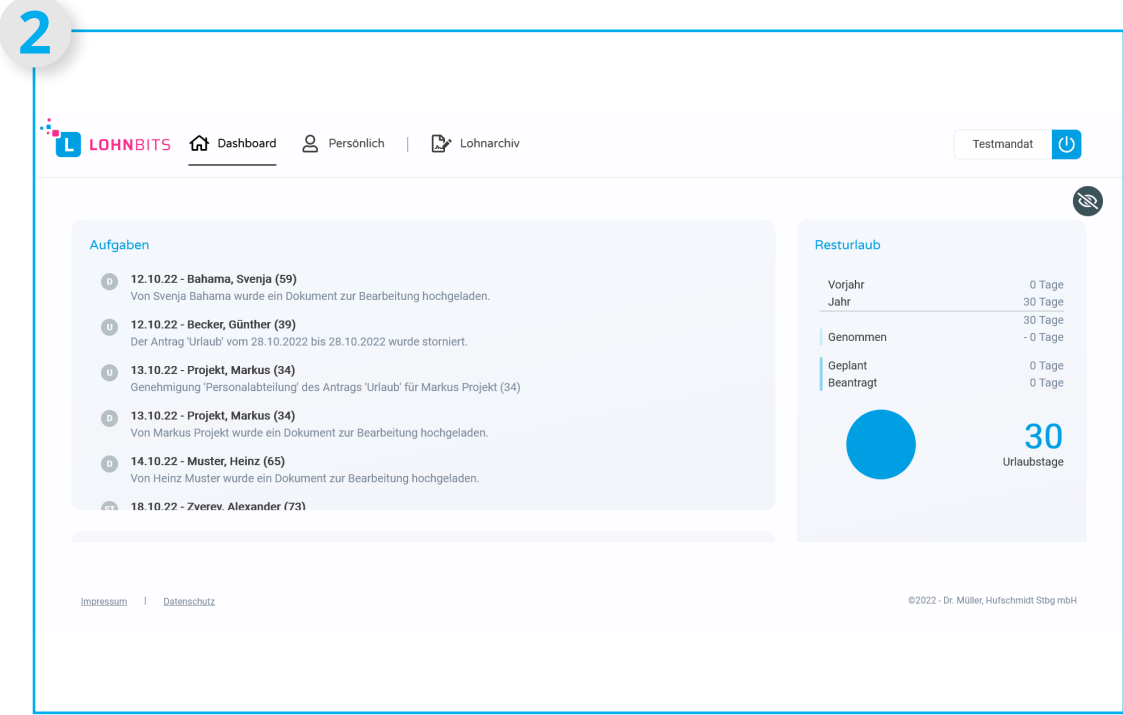

Sie haben sich erfolgreich angemeldet und sehen nun Ihr Dashboard als Ihre Startseite.

## **Anmeldung ohne App mit SMS-Code**

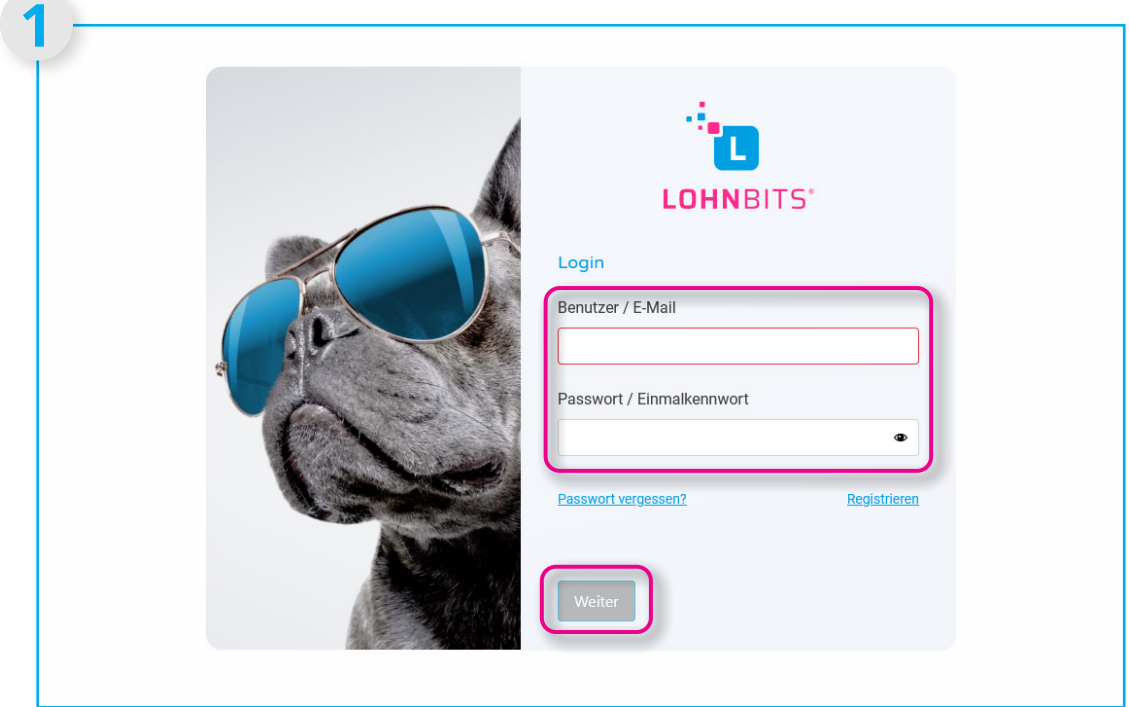

Gehen Sie auf "web.lohnbits.de" und geben Sie Ihren Benutzernamen sowie Ihr in der Registrierung zuvor festgelegtes Passwort ein. Klicken Sie anschließend auf "Weiter".

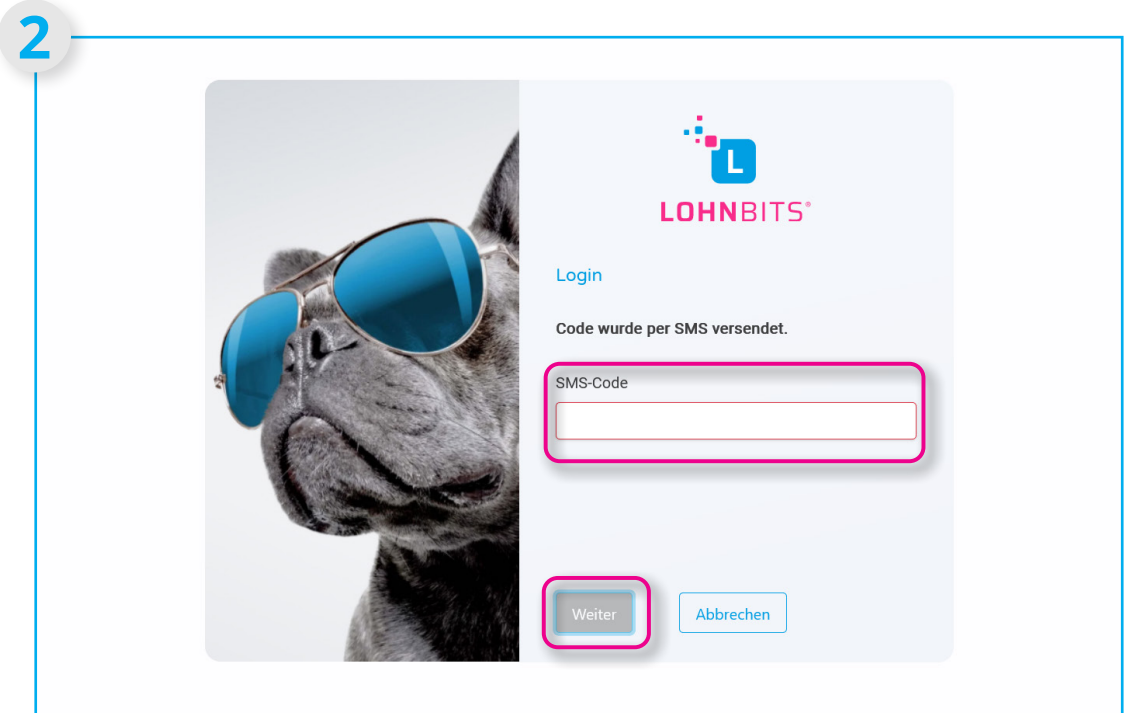

Sie bekommen automatisch einen SMS-Code zugesendet, diesen geben Sie bitte ein und klicken dann auf "Weiter".

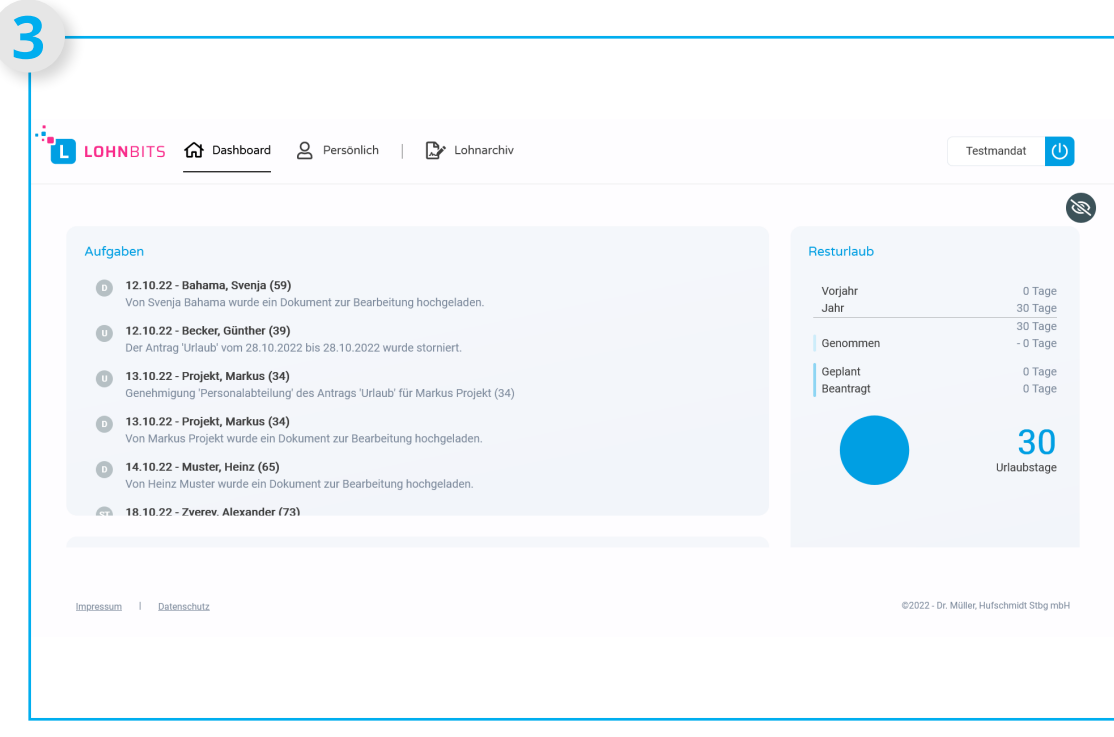

Sie haben sich erfolgreich angemeldet und sehen nun Ihr Dashboard als Ihre Startseite.